## **Инструкция по установке лицензии ISaGRAF Fiord ACP**

1. Для работы с ISaGRAF Fiord ACP необходимо произвести установку программы. После этого осуществляется активация программной лицензии.

Пользователь должен зайти в меню «Справка»  $\rightarrow$  «Лицензирование САМ 5». Появится окно «Регистрация САМ 5».

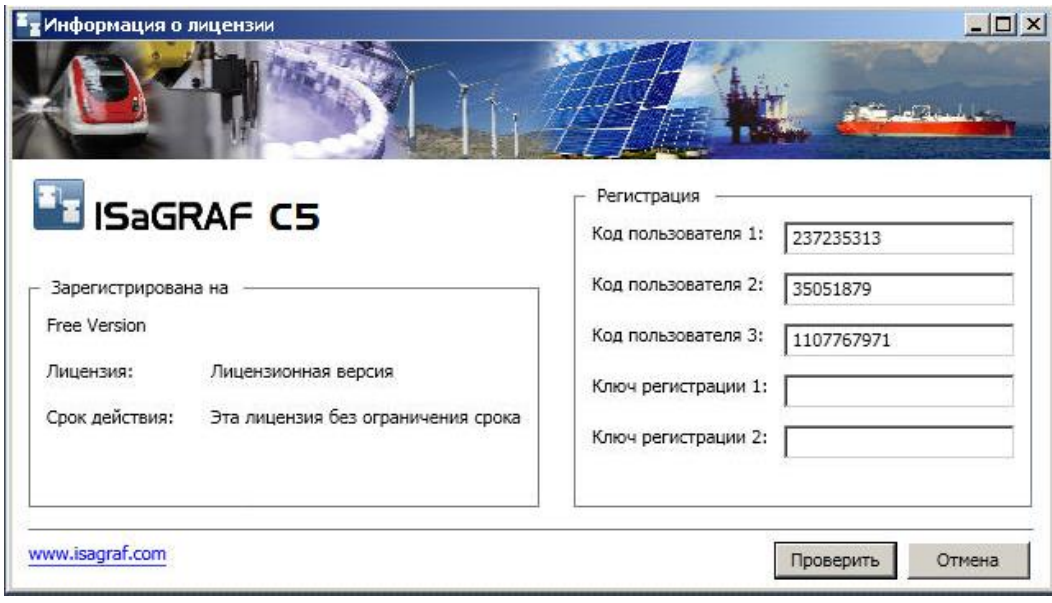

- 2. Для активации программной лицензии пользователю надо отправить «Коды пользователя 1-3» из окна «Регистрация CAM 5» в компанию «ФИОРД» на электронный адрес [info@fiord.com](mailto:info@fiord.com)
- 3. В ответ придет письмо, где будут содержаться два «Ключа регистрации». Необходимо ввести полученные Ключи в окно «Регистрация CAM 5» и нажать кнопку «Проверить». После этого программа начинает работать в лицензионном режиме, в противном случаи выдается сообщение об ошибке.